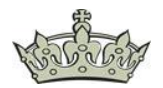

### **HTTP Strict Transport Security (HSTS)** ist ein Mechanismus

"Webseitensicherheitsrichtlinien", der es Webseiten ermöglicht, sich nur über sichere Verbindungen zugänglich zu erklären. Dies trägt dazu bei, User und Webseiten vor Protokoll-Downgrades und Cookie-Hijacking-Angriffen zu schützen.

### **Anforderungen**:

Die Anforderungen für die Umsetzung des **HSTS-Headers** sind folgende:

- Ein gültiges Zertifikat
- Umleitung aller http-Links mithilfe einer 301 Umleitung auf https
- Subdomains sollten über ein Wildcard-Zertifikat oder über SAN abgedeckt sein
- HSTS-Header in der Main-Domain konfigurieren
- Aktivierung der Preload-Funktion

#### **Umsetzung IIS:**

Die Umsetzung ist recht simpel, gezeigt mithilfe der GUI und der Powershell:

Dazu klicken wir den Baum Exchange Backend an und navigieren dann auf die Rechte Seite hin zur Option HSTS.

Aktivieren die Option und setzen die Parameter wie gezeigt. Preload ist nicht zwingend erforderlich.

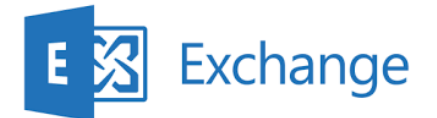

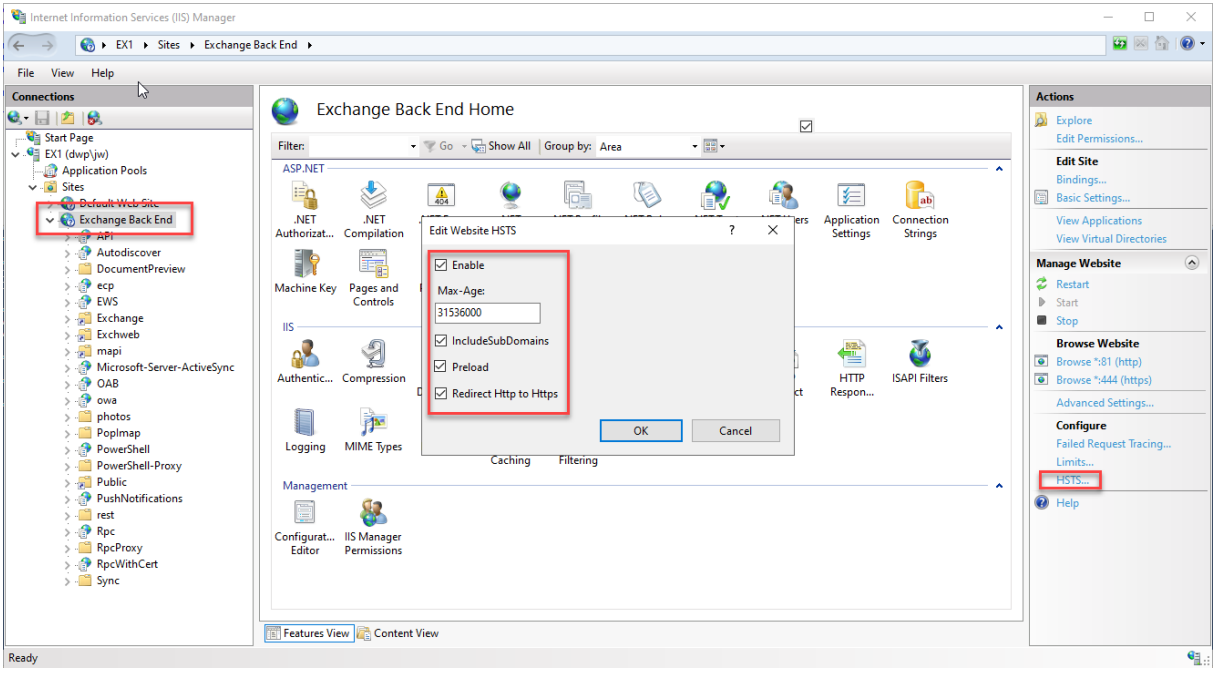

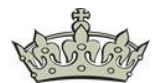

#### **Umsetzung Powershell:**

Reset-IISServerManager -Confirm:\$false

Start-IISCommitDelay

\$sitesCollection = Get-IISConfigSection -SectionPath "system.applicationHost/sites" | Get-IISConfigCollection

\$siteElement = Get-IISConfigCollectionElement -ConfigCollection \$sitesCollection - ConfigAttribute @{"name"="Exchange Back End"}

\$hstsElement = Get-IISConfigElement -ConfigElement \$siteElement -ChildElementName "hsts"

Set-IISConfigAttributeValue -ConfigElement \$hstsElement -AttributeName "enabled" - AttributeValue \$true

Set-IISConfigAttributeValue -ConfigElement \$hstsElement -AttributeName "max-age" - AttributeValue 31536000

Set-IISConfigAttributeValue -ConfigElement \$hstsElement -AttributeName "redirectHttpToHttps" -AttributeValue \$true

Stop-IISCommitDelay

Screenshot der Powershelleingabe

PS C:\Windows\system32> Start-IISCommitDelay

PS C:\Windows\system32> \$sitesCollection = Get-IISConfigSection -SectionPath "system.applicationHost/sites" | Get-IISConfigCollection<br>\$siteElement = Get-IISConfigCollectionElement -ConfigCollection \$sitesCollection -Config

PS C:\Windows\system32> Set-IISConfigAttributeValue -ConfigElement \$hstsElement -AttributeName "enabled" -AttributeValue \$true<br>Set-IISConfigAttributeValue -ConfigElement \$hstsElement -AttributeName "max-age" -AttributeValu

PS C:\Windows\system32> Set-IISConfigAttributeValue -ConfigElement \$hstsElement -AttributeName "redirectHttpToHttps" -AttributeValue \$true

PS C:\Windows\system32> Stop-IISCommitDelay

PS C:\Windows\system32> |

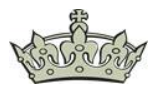

## **Überprüfung:**

Der Test zeigt, dass der Header ordentlich implementiert wurde. Exchange dient an dieser Stelle nur als Beispielapplikation, hatte gerade keinen anderen IIS zur Verfügung, weil ich meine DMZ gerade neu aufsetze.

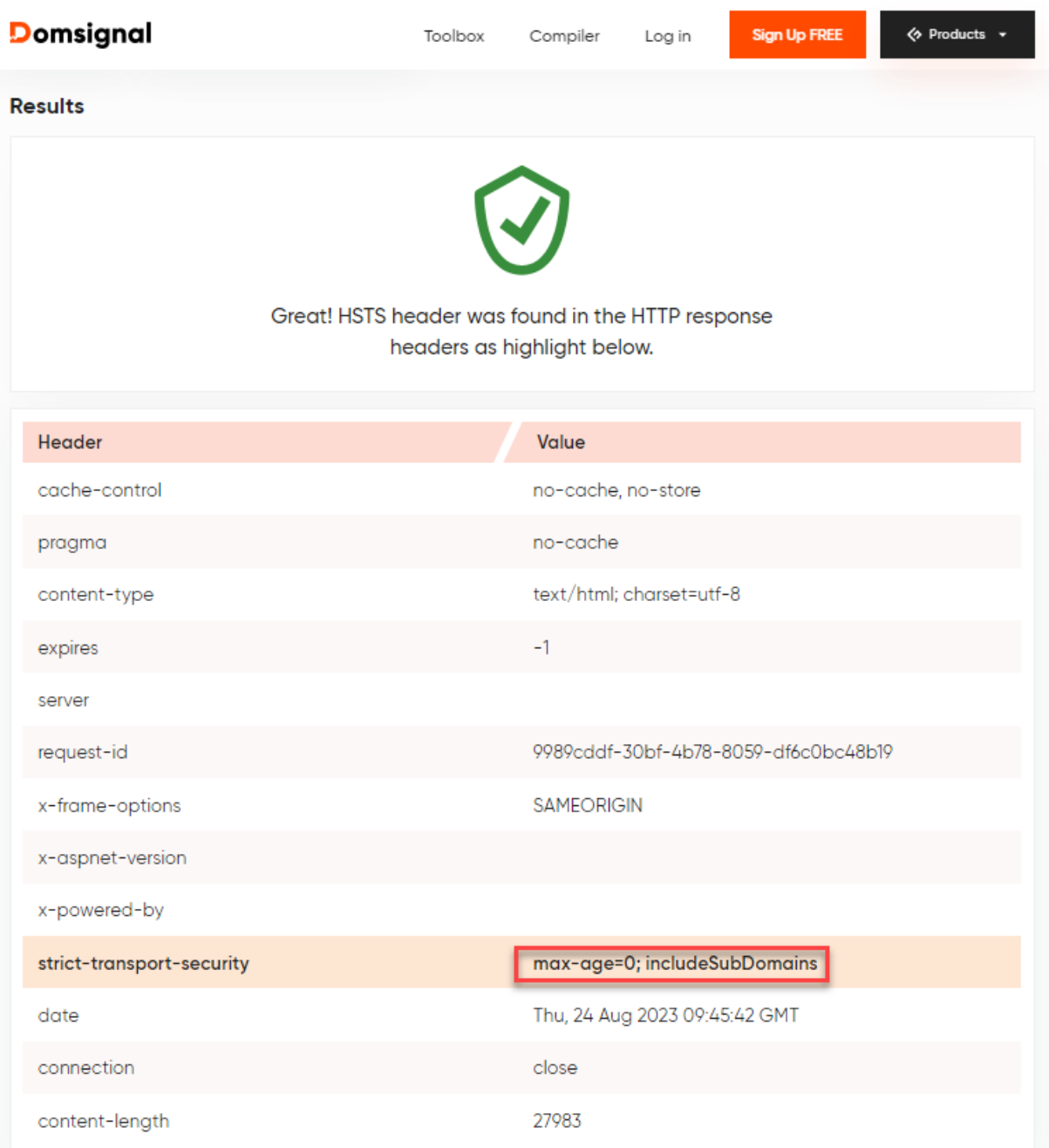

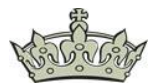

Der interne sowie der externe Stream zeigen ebenfalls, dass der HSTS-Header erkannt wurde:

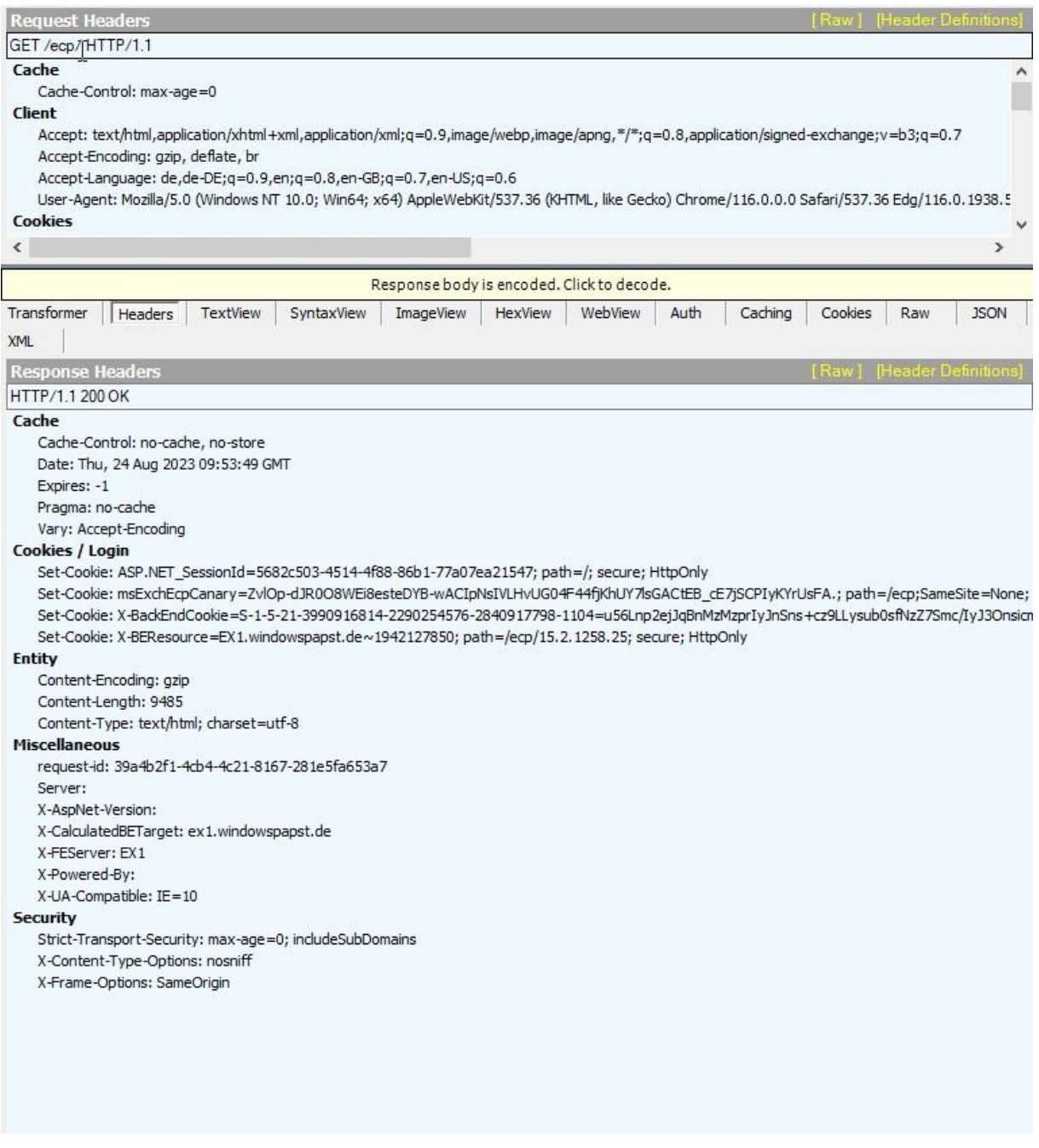

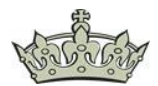

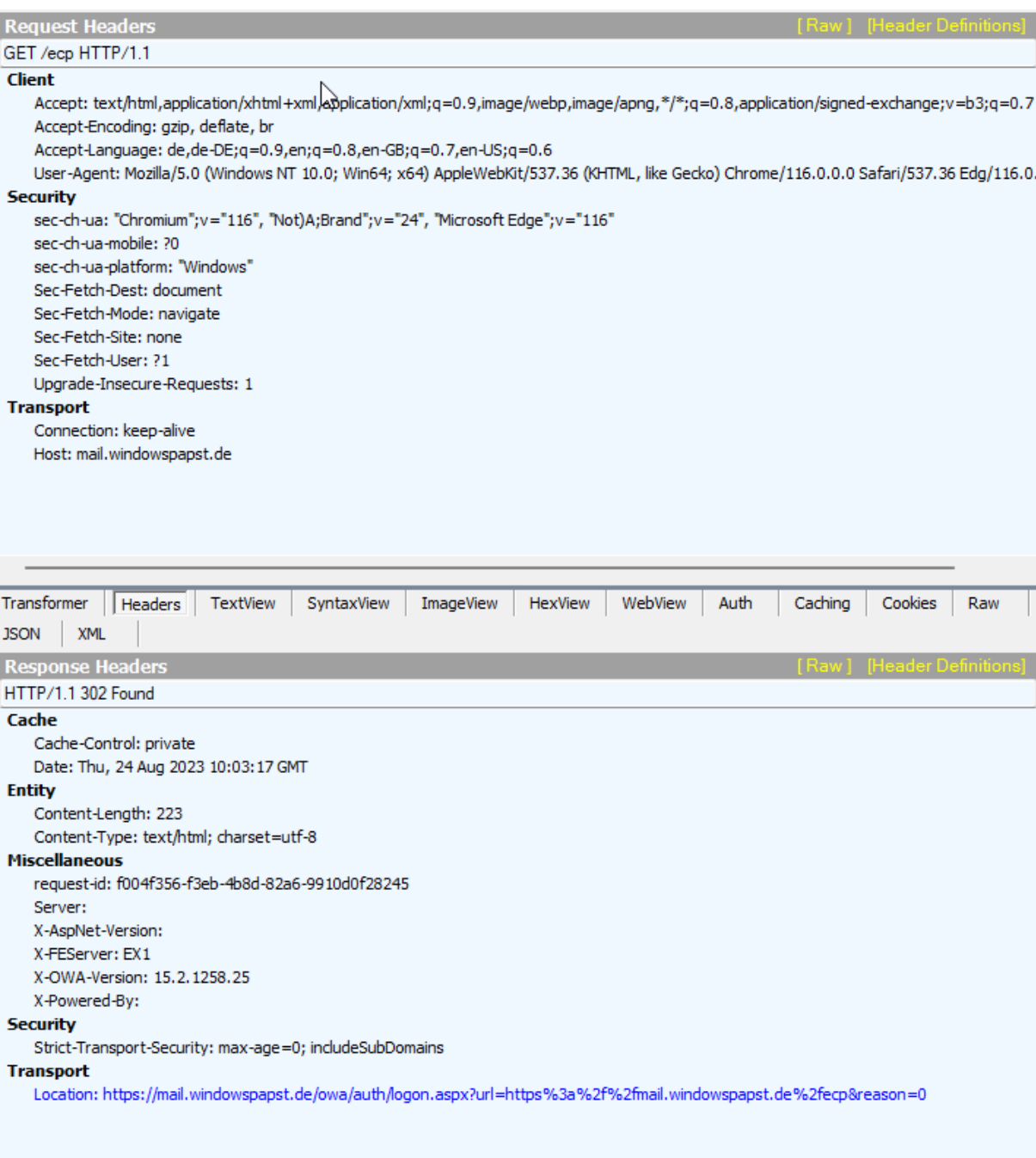